## **iRODS Web GUI**

In order to access, log-in using the username and password of your CINECA account on the HPC machines.

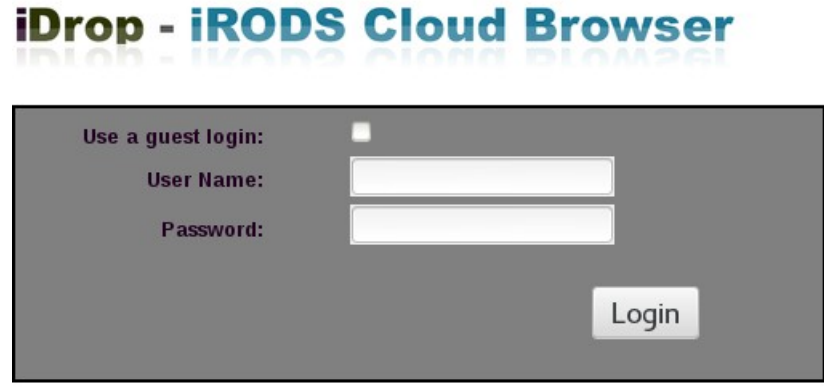

*Illustration 1: login page*

Then you will get the following page, where a popup message will notify you an error.

This is expected, since you are placed in this path: / CINECA01 / home / your\_username, which does not exist because you have as many home directories as the number of your projects/communities, according to this path: / CINECA01 / home / project\_name / your\_username .

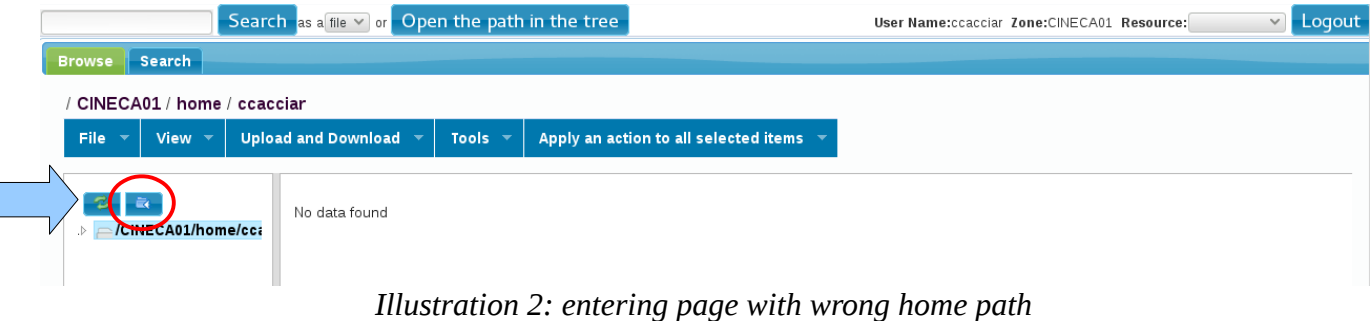

Then you need to click on the button circled in red in the illustration 2 and navigate to the correct path along the directory tree.

## *Upload/download*

ï

It is possible to download a file clicking on it, but it does not work with collections (directories). It is neither possible to download a collection as a whole, nor multiple files at the same time.

It is possible to upload a file clicking on the "Upload" label in the "Upload and Download" menu. And it is possible to upload multiple files using the "Bulk Upload" function on the same menu. However be aware that this last function is based on a java applet, which is sensitive to the different versions of the java plugin used by web browsers.